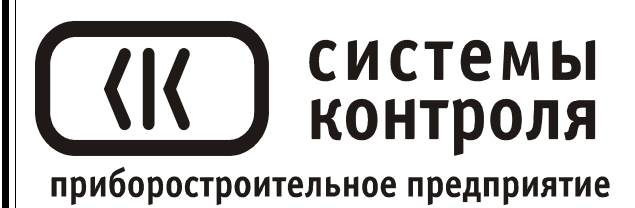

# **Многоканальный измеритель температуры Термодат-29М5**

модель 29M5/2Р/485/4М-PB/12УВ/USB Flash

Руководство пользователя

**Приборостроительное предприятие «Системы контроля»**

Россия, 614031, г. Пермь, ул. Докучаева, 31А многоканальный телефон, факс: (342) 213-99-49 http://www.termodat.ru E-mail: mail@termodat.ru

## **Технические характеристики прибора Термодат-29М5**

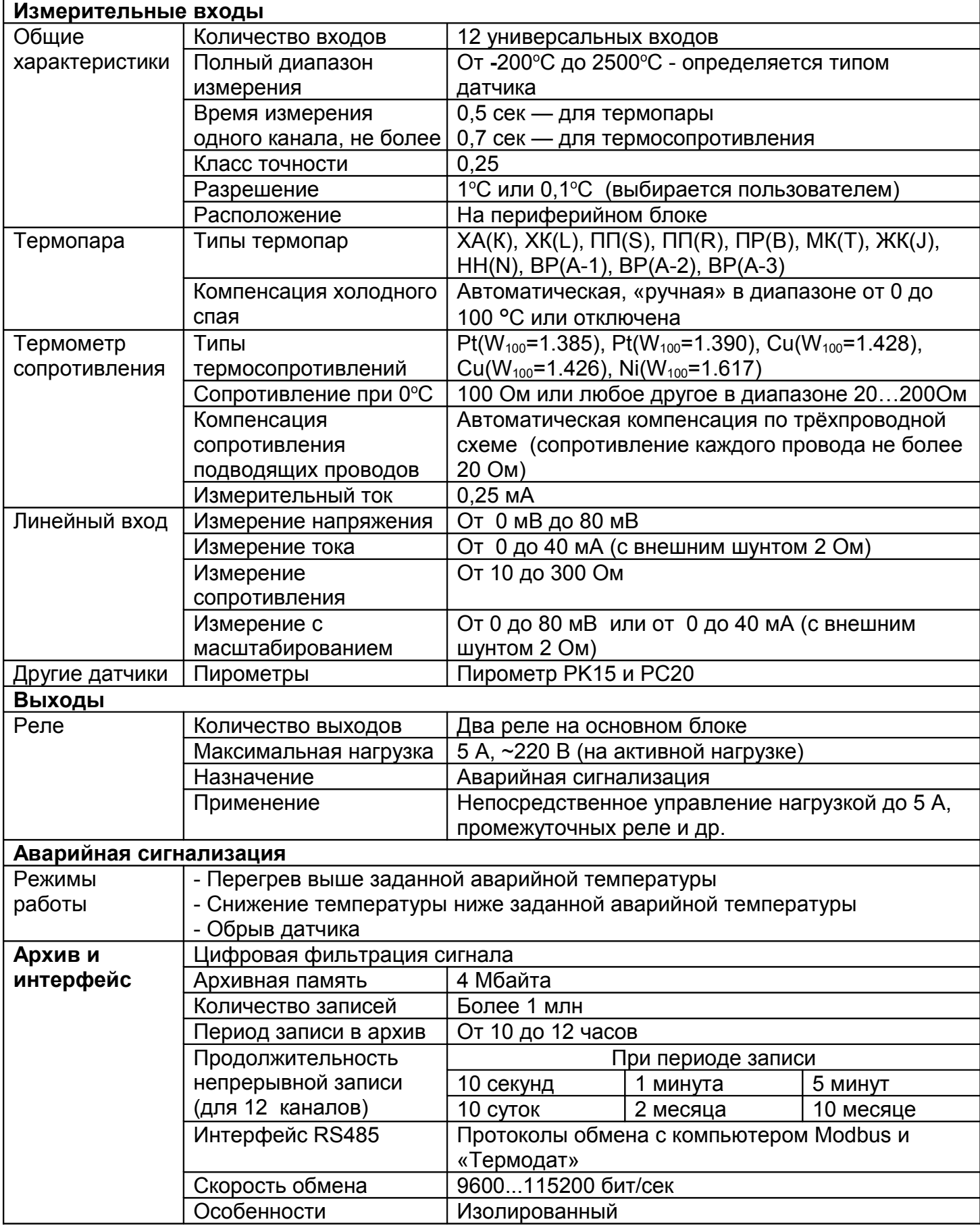

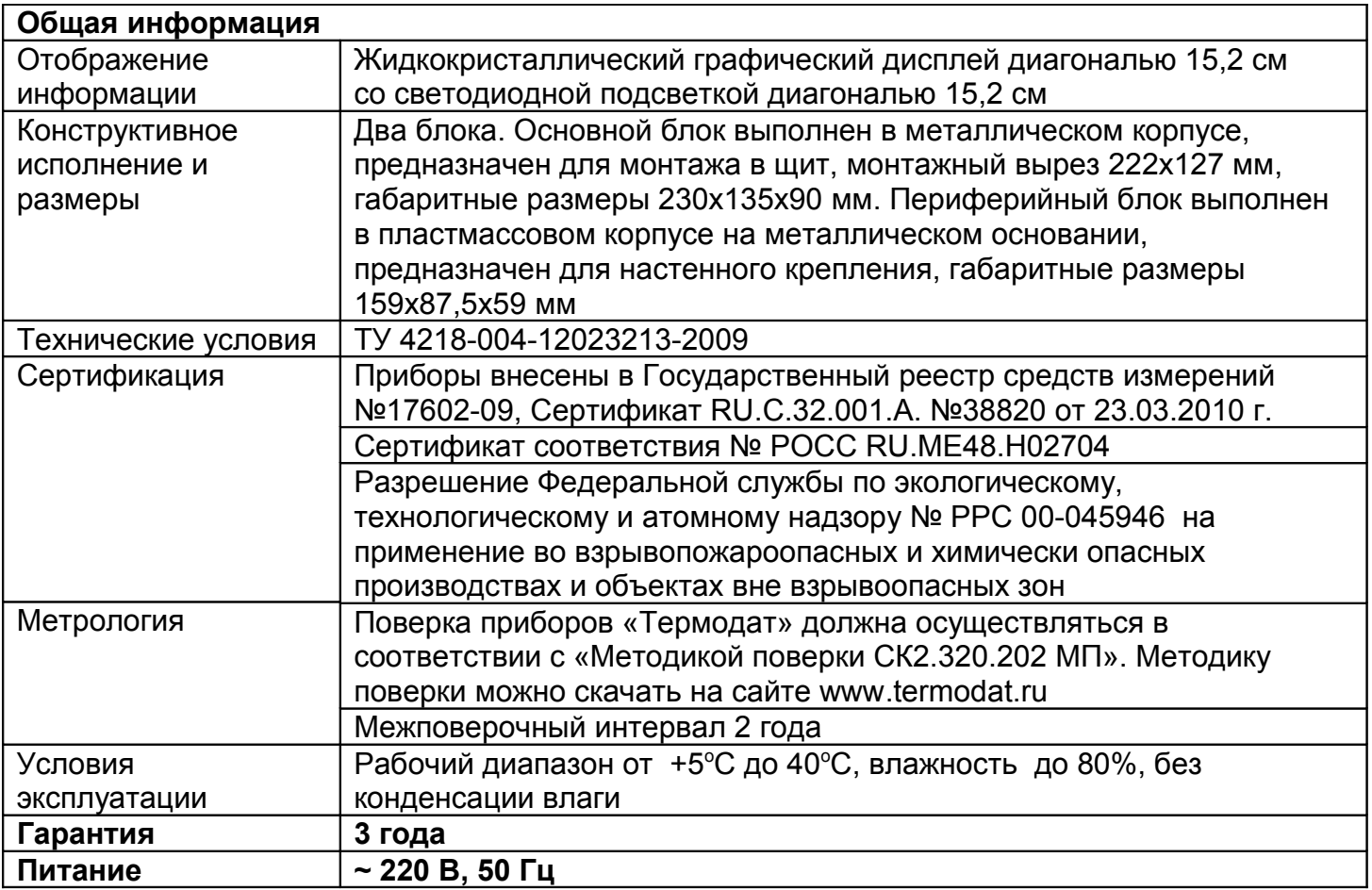

#### **Введение**

Многоканальный измеритель температуры Термодат-29М5 предназначен для использования в различных областях промышленности.

Прибор работает в режиме электронного самописца. Измеренная температура выводится в виде графика по одному каналу или по четырем каналам одновременно на жидкокристаллический дисплей диагональю 15,2 см. Также на экране может отображаться измеренная температура по всем каналам одновременно в цифровом виде.

Термодат-29М5 имеет универсальные измерительные входы, что позволяет использовать для измерений различные датчики: термопары, термосопротивления, датчики с токовым выходом и др. Диапазон измерения температуры (от -270°С до 2500°С) определяется датчиком. Температурное разрешение - по выбору 1°С или 0,1°С.

Результаты измерений с привязкой к реальному времени и дате записываются в энергонезависимую память большого объёма, образуя архив данных. Данные из архива могут быть просмотрены на дисплее прибора в виде графика или переданы на компьютер для дальнейшей обработки.

Подключение к компьютеру осуществляется по интерфейсу RS485. К компьютеру одновременно может быть подключено несколько

приборов. Их количество зависит от структуры сети и от используемого на компьютере программного обеспечения. Прибор Термодат-29М5 поддерживает три протокола обмена с компьютером: «Термодат» протокол, специфический для приборов Термодат, и широко распространённые протоколы Modbus-ASCII и Modbus-RTU.

Прибор состоит из двух блоков: основного и периферийного. Блоки соединяются между собой витой парой и могут быть удалены друг от друга на расстояние до 1,2 км. На основном блоке установлены два реле. Они предназначены для общей аварийной сигнализации.

#### **1 Основной режим работы**

В основном режиме работы прибор измеряет и выводит информацию по всем используемым каналам. При срабатывании аварийной сигнализации типа «А» на любом канале загорается зеленый индикатор «1» и красный индикатор «5», при «Аварии Б» загорается зеленый индикатор «2» и красный индикатор «6».

*П р и м е ч а н и е – Чтобы показания, символизирующие обрыв датчика, не мешали наблюдению, советуем на неиспользуемые входы вместо датчиков подключить закоротку – кусочек проволоки или канцелярскую скрепку. При этом, прибор будет показывать свою собственную температуру, близкую к температуре воздуха или чуть выше.* 

## **2 Настройка прибора**

Настройка прибора производится с помощью семи кнопок на лицевой панели.

**Вход в режим настройки осуществляется кнопкой** *Menu*

#### **Чтобы выйти из режима настройки, нажмите кнопку** *Esc*

Настройка прибора разделена на тематические листы. На каждой странице содержится несколько параметров. Выбор параметров на странице выполняется кнопками ▼ и ▲. После нажатия кнопки *OK,* прибор перейдет в меню настройки выбранного параметра. Изменить значение параметра можно кнопками ◀ и ▶. Для того чтобы вернуться на одну страницу вверх, нажмите кнопку *Menu*.

 $\overline{\text{OK}}$ 

**ESC** 

MENU

Прибор Термодат-29М5 – многоканальный прибор. Не забывайте, что большинство параметров необходимо устанавливать для каждого канала. На тех страницах, где это требуется, номер канала выбирается сразу после входа в страницу. Первым параметром на такой странице появляется *Канал.*

Все функции по настройке прибора реализованы в виде экранного меню. Экранное меню состоит из строчных меню, окон ввода и текстовых сообщений.

Для работы с меню используйте кнопки, расположенные на передней панели прибора.

Список меню:

- *Операции с USB-носителем*
- *Основной экран*
- *Сигнальные уставки*
- *Настройки*

Теперь рассмотрим каждый из пунктов меню.

#### **3 Меню** *ОПЕРАЦИИ С USB-НОСИТЕЛЕМ*

Помимо дисплея, клавиатуры и основного набора светодиодов на лицевой панели прибора имеется разъем для подключения **USB-Flash** носителей информации и светодиоды «3» и «7», сигнализирующие о работе с носителем.

Индикация светодиодов:

- горят оба светодиода – прибор готов к подключению **USB-Flash** носителя;

- мигают оба светодиода – идет копирование информации, в процессе копирования не рекомендуется извлекать **USB-Flash** носитель из прибора во избежание повреждений передаваемой информации.

При подключении **USB-Flash** носителя к прибору происходит инициализация, после чего прибор готов работать с **USB-Flash** носителем. Открывается меню «**Операции с USB-носителем**»

**-** *Копировать новый архив* – на носителе создается папка

«TERMODAT», в которой создается еще одна папка с названием текущей даты. В папке сохраняется информация из памяти прибора в виде таблицы **MS Excel**. Будет скопирована информация, накопленная с момента последнего выполнения команды «**Удалить старый архив**». После того, как светодиоды загорятся ровным светом, можно будет извлечь **USB-Flash** носитель из прибора.

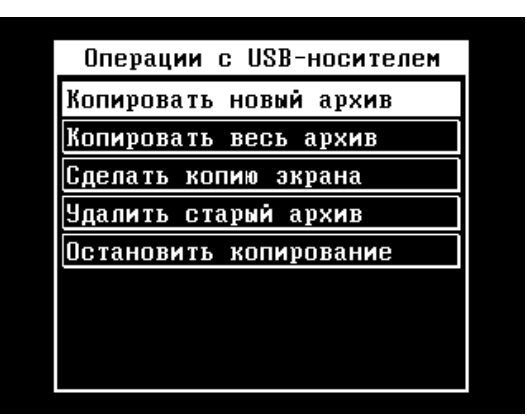

**-** *Копировать весь архив* – аналогичная команда, с тем отличием, что на носитель будут скопированы все накопленные данные.

**-** *Сделать копию экрана* – позволяет сохранить изображение, находящееся в данный момент на экране прибора в виде графического файла с расширением **\*.bmp**. При выборе этого пункта меню и нажатии кнопки «**OK**» появляется сообщение **«***Теперь нажатие кнопки Esc вызовет запись копии экрана на USB-носитель*». Для того чтобы скопировать изображение экрана прибора в основном режиме работы нужно выйти из меню без использования кнопки «**Esc**» и уже в основном режиме работы нажать кнопку «**Esc**». После этого нужно дождаться, пока информация сохранится на **USB-Flash** носителе и извлечь **USB-Flash** носитель.

**-** *Удалить старый архив* – выполнение данной операции указывает прибору, с какой даты начинать копирование архива на **USB-Flash** носитель при следующем выполнении команды «**Копировать новый архив**».

**-** *Остановить копирование* – данный пункт меню позволяет остановить копирование информации из памяти прибора на **USB-Flash** носитель.

## **4 Меню** *ОСНОВНОЙ ЭКРАН*

На этой странице можно выбрать вид основного режима работы:

*Сокращенная таблица всех каналов* – режим индикации, при котором на экране отображается измеренная температура по всем каналам.

*Подробная таблица всех каналов* – на экран выводится измеренная температура по всем каналам вместе с аварийными уставками А и Б.

*Выбранный канал, график* – на дисплей выводится график измеренной температуры на выбранном канале. В этом режиме кнопками ◄ и ► можно перемещать график влево и вправо, кнопками ▼ и ▲ - переключать каналы.

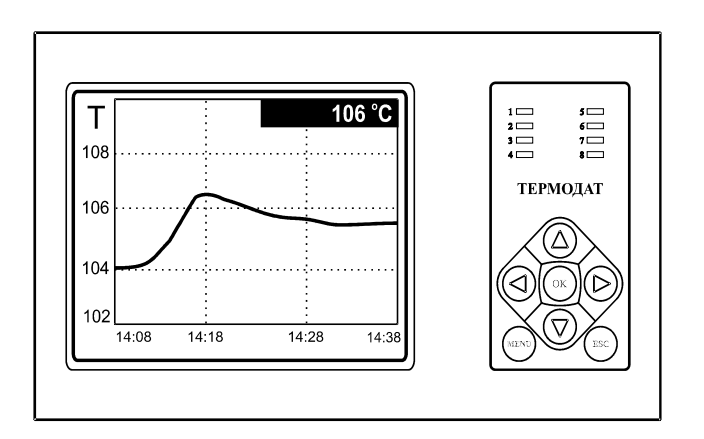

*Четыре графика* – на экран одновременно выводятся графики по четырем каналам. Кнопками ▼ и ▲ переключаются каналы.

*Гистограммы* – на экране отображаются термометры по всем каналам. Этот вид отображения следует выбирать, когда требуется отследить «профиль» изменения температуры по всем каналам.

#### **4 Меню** *СИГНАЛЬНЫЕ УСТАВКИ*

На этой странице задаётся аварийные значения температуры – аварийные уставки - при которых будут срабатывать реле, а также тип работы аварийной сигнализации. *Сигнализация А* выводится на реле 1 основного блока. *Сигнализация Б* выводится на реле 2 основного блока. При выборе типа работы аварийной сигнализации *Максимум* аварийная сигнализация будет срабатывать при превышении аварийной уставки. При типе работы *Минимум* аварийная сигнализация будет срабатывать при снижении измеренной температуры ниже заданной аварийной уставки. *Гистерезис* — это зона нечувствительности около аварийной уставки. Авария может фиксироваться и при обрыве или неисправности датчика, если использовать функцию *При обрыве датчика: Да*

#### **5 Меню** *НАСТРОЙКИ*

Это меню содержим большое количество параметров настройки, а именно:

- *График*
- *Гистограммы*
- *Измерения*
- *Часы*
- *Архив*
- *Параметры соединения RS-485/RS232*
- *Контрастность индикатора*

На странице *График* можно задать масштаб графика по осям (от 1 минуты до 250 часов), величину сдвига при достижении графиком края окна дисплея, настроить ось Y, а также может быть добавлена координатная сетка и надписи по осям.

На странице *Гистограммы* можно настроить границы, обзор и вид гистограмм.

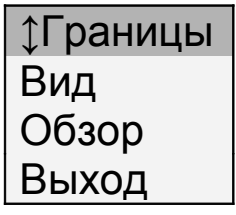

Страница *Измерения* содержит настройки входа. Здесь настраивается не только тип датчика, но и задаются дополнительные параметры входа, например, разрешение по температуре, цифровой фильтр, корректировка показаний датчика и др.

Для этого, выберите канал *Канал:\_*, для которого будет назначен тип датчика.

Далее, выберите параметр *Тип датчика* и присвойте ему одно из значений:

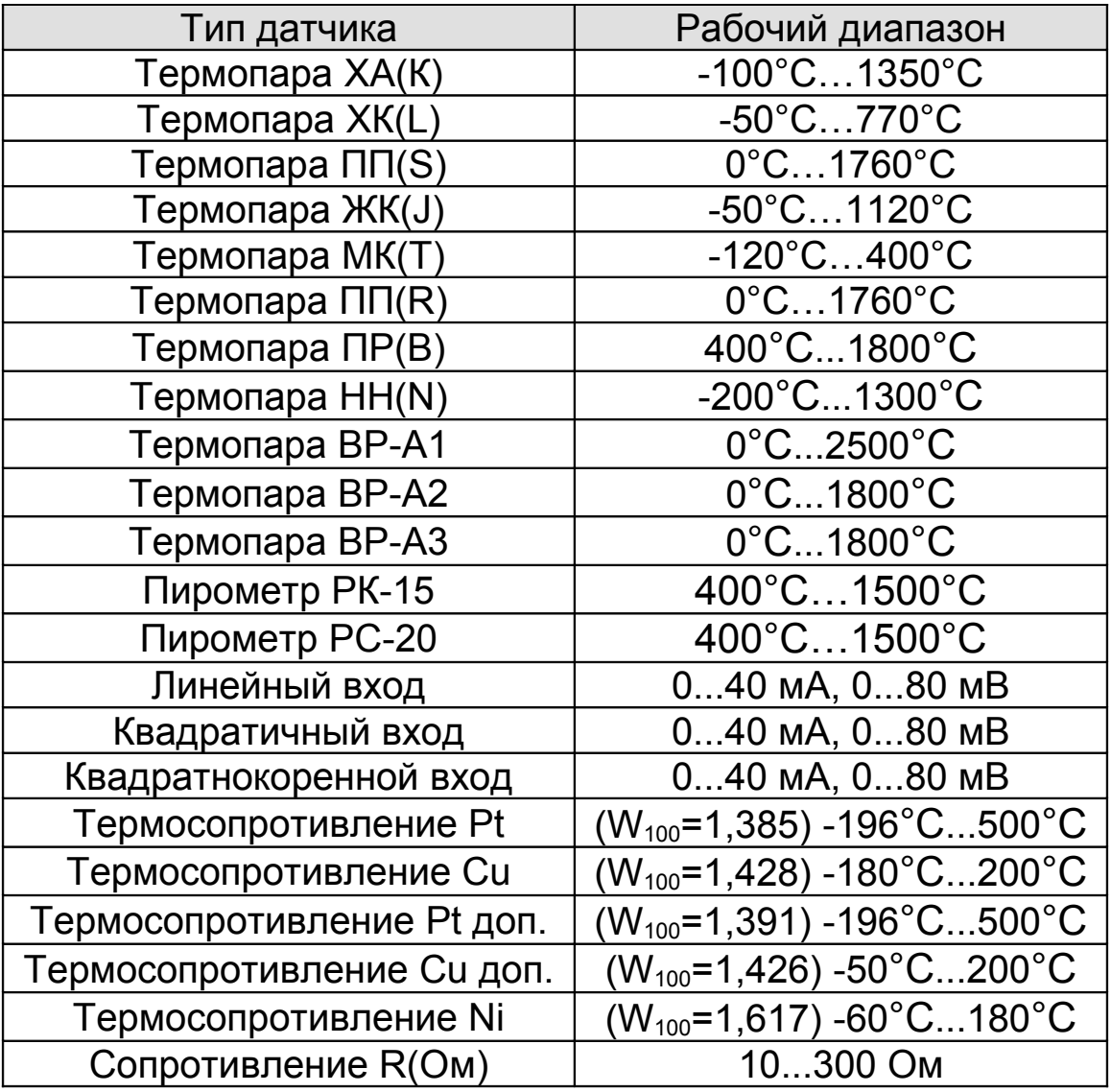

*Линейный*, *Квадратичный, Квадратнокоренной* тип входа следует выбирать, если Вы используете датчик физической величины (температуры, давления, расхода и пр.) с токовым (4...20 мА, 0...5 мА) или потенциальным сигналом (0...80 мВ). Зависимость между сигналом с датчика и измеряемой величиной может быть линейной, квадратичной или квадратнокоренной.

Для корректной работы таких датчиков необходимо сделать следующие настройки. После выбора одного из этих трех типов датчика выберите

пункт *Дополнительно* и задайте положение двух точек на градуировочной кривой. Точки лучше взять на краях диапазона, для максимальной точности вычисления. Для первой точки сначала вводится напряжение (*При U=\_*), а затем значение температуры, соответствующее этому напряжению. То же самое требуется сделать для второй точки. При использовании датчика с токовым сигналом на вход прибора необходимо установить шунт 2 Ома. Напряжение при этом следует рассчитывать по закону Ома. Например, при токовом сигнале 4...20 мА и шунте 2 Ом, первая точка *U=*2\*4=8 мВ, Т= ..., вторая точка *U=*2\*20=40 мВ, Т=....

Последний параметр *Уровень обрыва* задаёт значение напряжения, ниже которого прибор зафиксирует обрыв датчика.

При выборе типа датчика *R(Ом)* прибор будет работать как измеритель сопротивления (омметр).

После выбора типа термосопротивления, необходимо установить *R0* сопротивление датчика при 0°С (пункт **Дополнительно**). Данная характеристика термосопротивления указывается в паспорте или на этикетке датчика.

На странице *Измерения* можно также:

- включить/отключить/настроить вручную *компенсацию* температуры *холодного спая термопары,*

- *установить цифровую фильтрацию данных*. Для уменьшения ошибок измерения, вызванных индустриальными помехами, в приборе реализованы цифровые фильтры. Здесь возможно выбрать тип фильтра или вовсе отключить фильтр. Фильтр *Уровень I* осуществляет проверку на разумность результата очередного измерения и отбрасывает случайные ложные выбросы, вызванные экстремальной помехой. Этот фильтр не сильно уменьшает время отклика прибора, он установлен в приборе по умолчанию и мы не рекомендуем его отключать. Фильтр *Уровень II* осуществляет усреднение результатов измерения за некоторое время. Фильтр заметно снижает скорость отклика прибора на изменение температуры. Фильтр влияет не только на индикацию, но и на процесс регулирования и срабатывания аварийной сигнализации. Фильтр, безусловно, улучшает качество сигнала. Но пользоваться им следует осторожно, учитывая характерные времена процесса. При использовании этого фильтра следует установить время усреднения в параметре *Вес предыдущего:\_*.

- установить *индикацию* измеренной величины, т.е. выбрать позицию точки (0,1 или 0,01) и единицы измерения.

9

На странице *Часы* устанавливается *Текущая дата* (год, месяц, число), *Текущее время* (часы, минуты, секунды) и *Переход на летнее/зимнее время*

На странице *Архив* устанавливается периодичность записи в архив:

- *Нормальный период* - период записи в архив при нормальном течении технологического процесса.

- *Аварийный период* - период записи в архив при аварийной ситуации. Данные в архиве образуют кольцевой буфер, то есть данные заполняют архив от начала до конца, а после заполнения архива вновь записываются сначала, стирая старые. Таким образом, в приборе все время имеется информация по температуре за последний период времени.

Страница *Параметры соединения RS-485*. Прибор оборудован интерфейсом RS485 для связи с компьютером. Предлагаемая бесплатно компьютерная программа позволяет записывать данные в память компьютера, строить график изменения температуры на экране компьютера в реальном времени, извлекать данные из архивной памяти прибора и представлять их в графическом виде, выводить графики в удобном масштабе на печать. RS485 (при наличии преобразователя интерфейса RS485/RS232) позволяет работать одновременно с большим числом приборов, соединенных двухпроводной линией. В пункте *Сетевой адрес* задается сетевой адрес прибора, скорость передачи данных (*Скорость*) и протокол обмена прибора с компьютером.

#### **6 Установка и подключение прибора**

Меры безопасности. При эксплуатации прибора должны быть соблюдены "Правила технической эксплуатации электроустановок потребителей и правила техники безопасности при эксплуатации электроустановок потребителей". К монтажу и обслуживанию прибора допускаются лица, имеющие группу допуска по электробезопасности не ниже III. Контактные колодки должны быть защищены от случайных прикосновений к ним во время работы. Прибор должен быть заземлен.

Монтаж прибора. Основной блок прибора предназначен для монтажа в щит. Он крепится к щиту с помощью двух скоб, входящих в комплект поставки. Размеры окна для монтажа 222х127мм.

Периферийный блок предназначен для настенного крепления в непосредственной близости от объекта измерения. Периферийный блок имеет отдельное от основного блока питание на 220 В. Блоки общаются друг с другом по цифровому каналу и могут быть удалены друг от друга на расстояние до 1,2 км. Для их соединения используется кабель, входящий в комплект поставки

Прибор следует устанавливать на расстоянии не менее 30-50 см от источников мощных электромагнитных помех (например, электромагнитных пускателей). Следует обратить внимание на рабочую температуру в шкафу, она не должна превышать 40ºС.

Подключение датчиков температуры. Для обеспечения надежной работы прибора, следует обратить особое внимание на монтаж сигнальных проводов от датчиков температуры.

**-** сигнальные провода должны иметь хорошую электрическую изоляцию и ни в коем случае не допускать утечек между проводами, на землю и, тем более, попадания фазы на вход прибора.

**-** сигнальные провода должны быть проложены на максимальном удалении от мощных силовых цепей, во всяком случае, они не должны быть проложены в одном коробе и не должны крепиться к силовым кабелям.

- сигнальные провода должны иметь минимально возможную длину.

Подключение термопары. Термопары следует подключать к прибору с помощью удлинительных термопарных проводов. Температура «холодных спаев» в приборах Термодат измеряется на клеммной колодке специальным термодатчиком и автоматически учитывается при вычислении температуры.

Если у Вас возникли сомнения в правильности работы прибора, исправности термопары, компенсационного провода и т.д., мы рекомендуем для проверки погрузить термопару в кипящую воду. Показания прибора не должны отличаться от 100 градусов более чем на 1…2 градуса.

Приборы Термодат имеют высокое входное сопротивление, поэтому сопротивление термопары и компенсационных проводов и их длина не влияют на точность измерения. Однако, чем короче термопарные провода, тем меньше на них электрические наводки. В любом случае, мы не рекомендуем использовать термопарные провода длиной более 500 метров.

*Важное замечание: Во избежание использования неподходящих термокомпенсационных проводов или неправильного их подключения рекомендуем использовать термопары с неразъемными проводами производства «Системы контроля». Вы можете заказать датчик с любой, необходимой Вам длиной провода.*

Подключение термосопротивления. К прибору могут быть подключены платиновые, медные и никелевые термосопротивления. Термосопротивления подключаются по трехпроводной схеме. Три провода должны быть выполнены из одного и того же медного кабеля сечением не менее  $0.5 \text{ mm}^2$  и иметь одинаковую длину и сопротивление. Максимальное сопротивление каждого провода должно быть не более 20 Ом. Мы не рекомендуем использовать провода длиной более 500 метров.

Подключение датчиков с токовым выходом. Для подключения датчиков с токовым выходом 0…5 мА или 4…20 мА необходимо установить шунт 2 Ома. Рекомендуем использовать шунт Ш2, производство «Системы контроля».

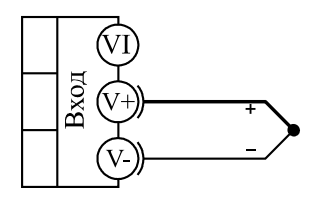

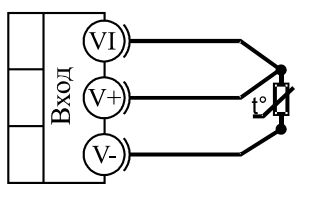

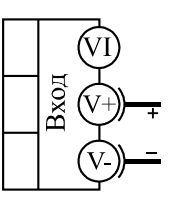

термопара

термометр сопротивления

 $0.80$  MB потенциальный ВХОД

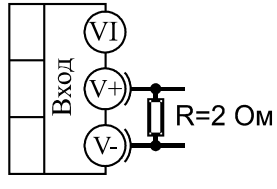

 $0.40 \text{ mA}$ токовый ВХОД

Подключение исполнительных устройств. Реле, установленные в приборе, могут коммутировать нагрузку до 5 А при 220 В. Однако следует помнить, что ресурс работы контактов реле зависит от коммутируемого тока, напряжения и типа нагрузки. Чем выше ток коммутации, тем сильнее эрозия контактов из-за искрообразования.

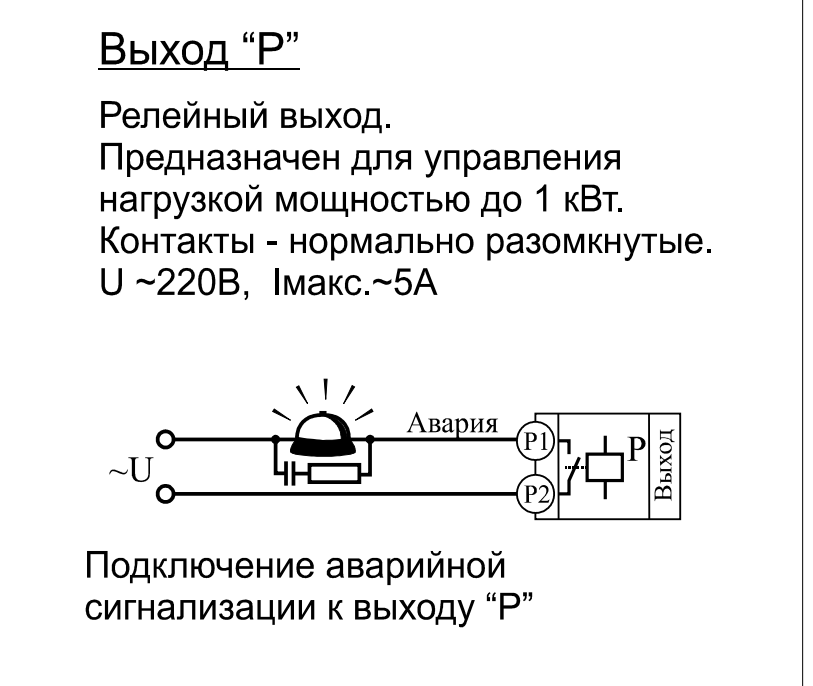

Особенно вредно работать контактам реле с индуктивной нагрузкой. Для защиты контактов реле, параллельно индуктивной нагрузке следует устанавливать RC-цепочки (типовые значения 0,1 мкФ и 100 Ом). На активной нагрузке до 1,0 кВт при 220 В (электролампа, плитка, чайник) можно коммутировать мощности без вторичных реле. Для защиты реле обязательно следует устанавливать плавкие предохранители.

## **7 Габаритно-установочные размеры прибора**

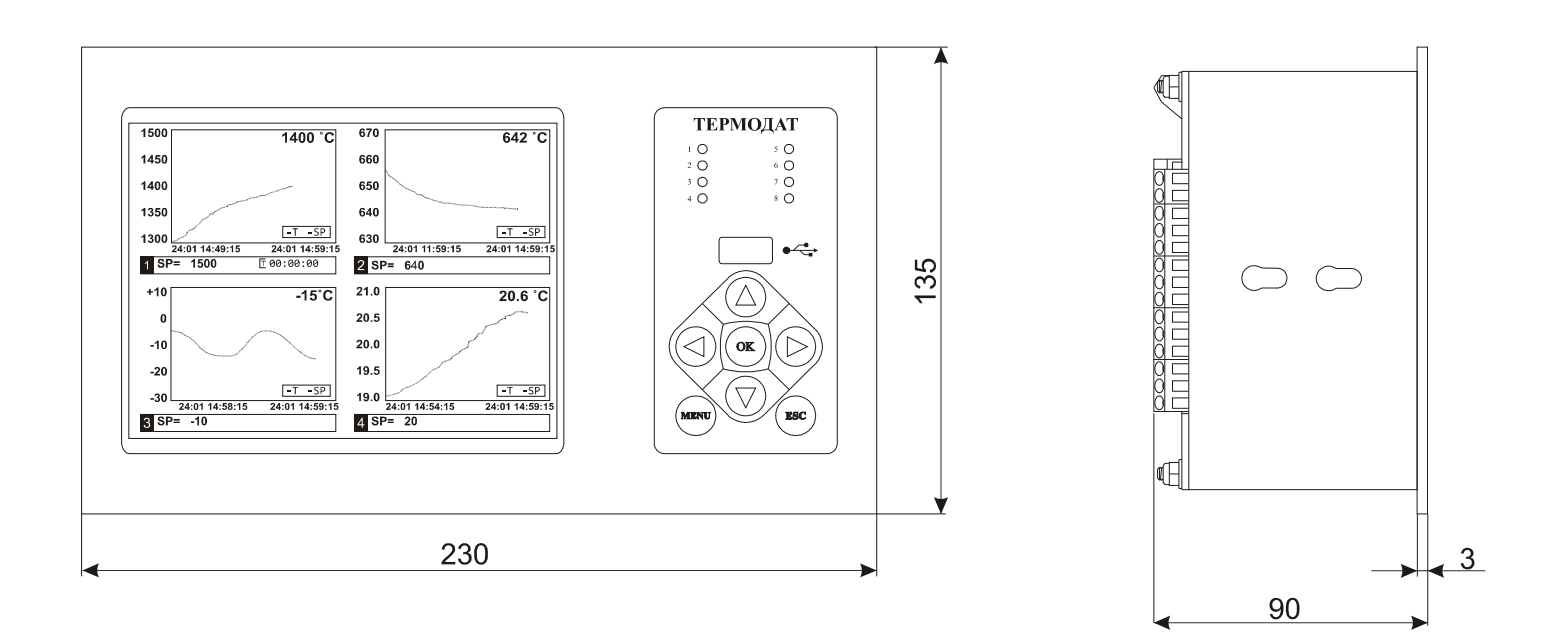

*Основной блок*

Вырез в щите

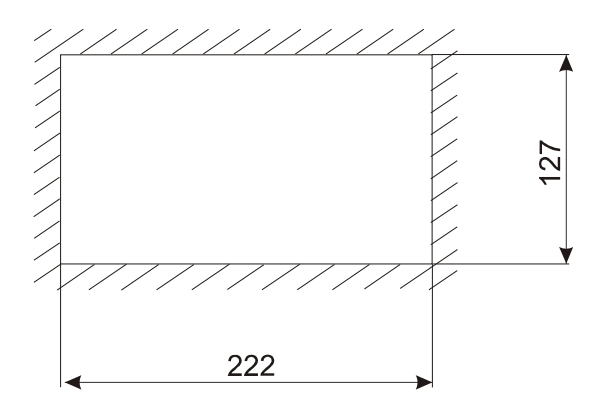

## *Периферийный блок*

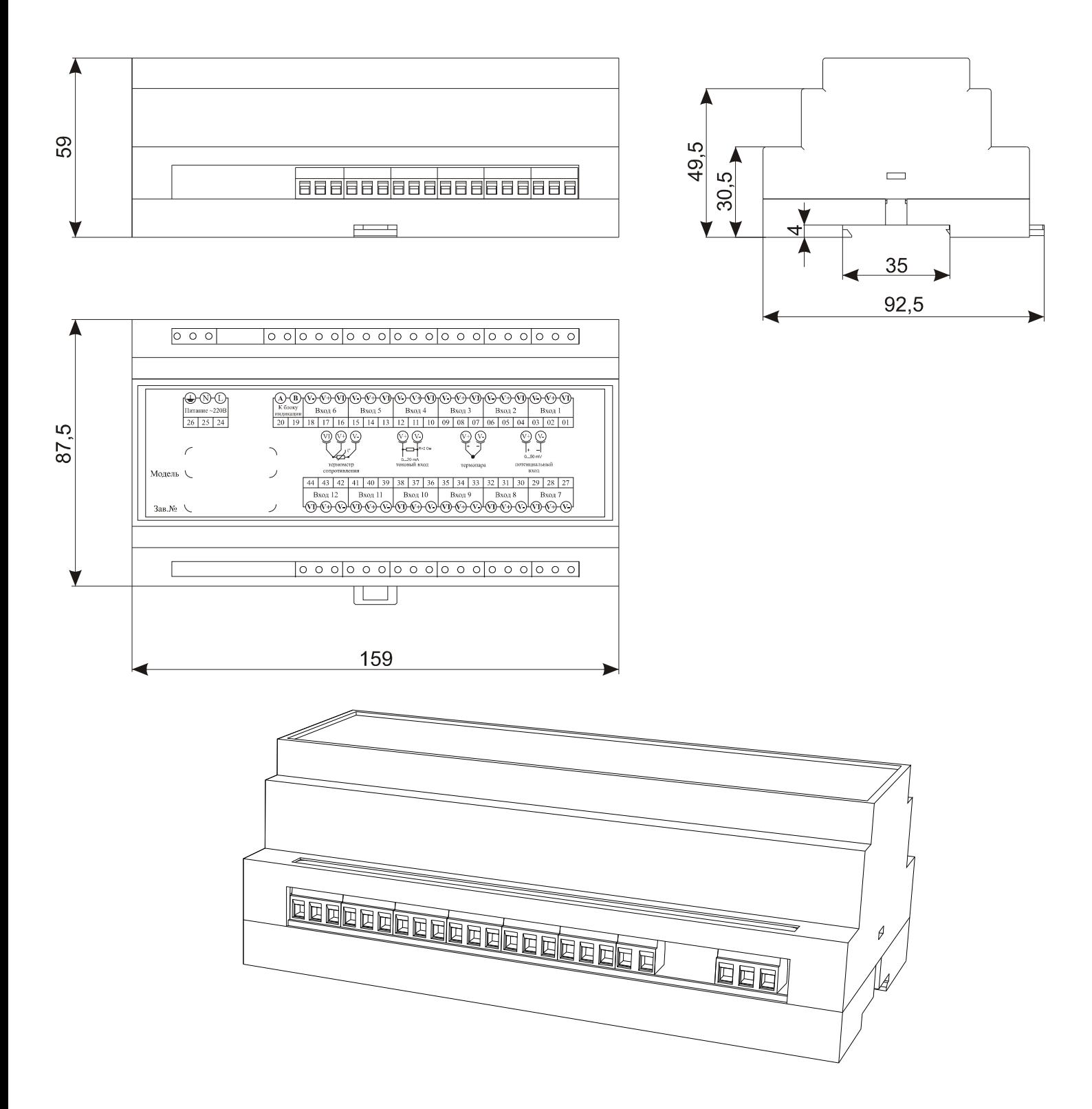

#### **Меню «Основной экран»**

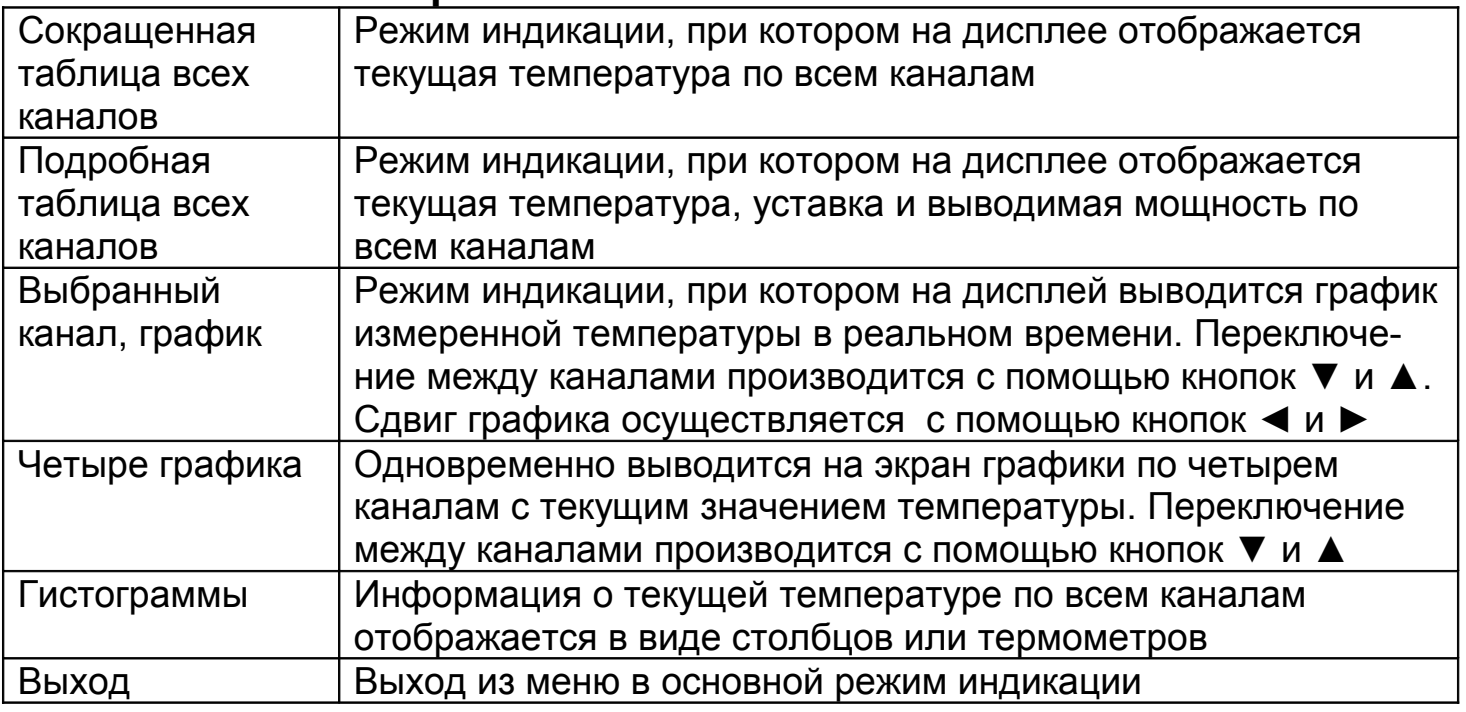

## **Меню «Сигнальные уставки»**

| Параметр       | Описание      | Возможные       | Пояснения           | 3.H. <sup>1</sup> |
|----------------|---------------|-----------------|---------------------|-------------------|
|                | параметра     | значения        |                     |                   |
| Канал          | Выбирается    | От 1 до 12,     | При выборе значения | $\overline{1}$    |
|                | номер канала, | <b>Bce</b>      | «Все» настройка     |                   |
|                | для которого  |                 | будет происходить   |                   |
|                | настраиваются |                 | сразу по всем       |                   |
|                | параметры     |                 | каналам             |                   |
| Сигнализация А | Тип           | Максимум        | Авария при          | Макс              |
|                |               |                 | превышении          |                   |
|                |               |                 | аварийной уставки   |                   |
|                |               | Минимум         | Авария при снижении |                   |
|                |               |                 | температуры ниже    |                   |
|                |               |                 | аварийной уставки   |                   |
|                |               | Нет             | Аварийная           |                   |
|                |               |                 | сигнализация не     |                   |
|                |               |                 | используется        |                   |
|                | Уставка       | От -200 до      | Температура         | 100               |
|                |               | 2500 °C         | срабатывания        |                   |
|                |               |                 | аварийной           |                   |
|                |               |                 | сигнализации        |                   |
|                | Гистерезис    | От 1 до 30      | Гистерезис          | 1,0               |
|                |               | $\rm ^{\circ}C$ | аварийной           |                   |
|                |               |                 | сигнализации        |                   |

<span id="page-14-0"></span> $1$  3.Н. – значения, установленные на заводе-изготовителе

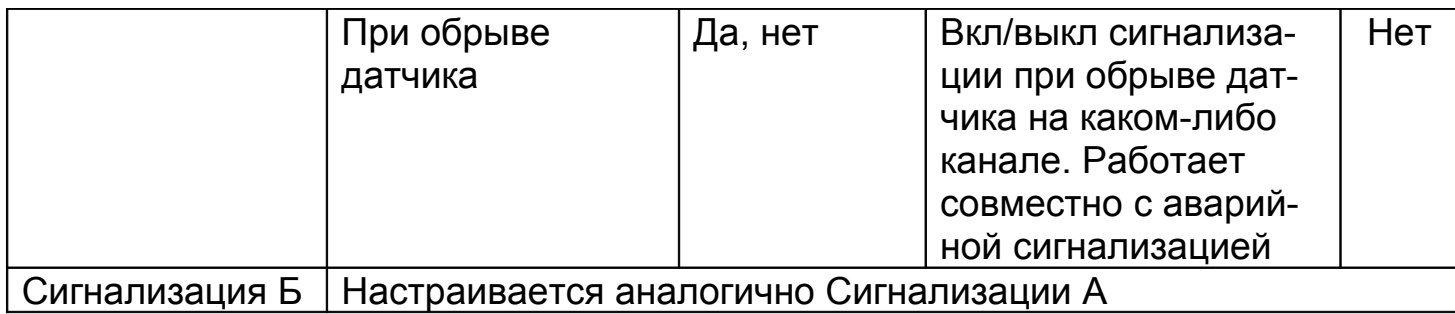

## **Меню «Настройки»**

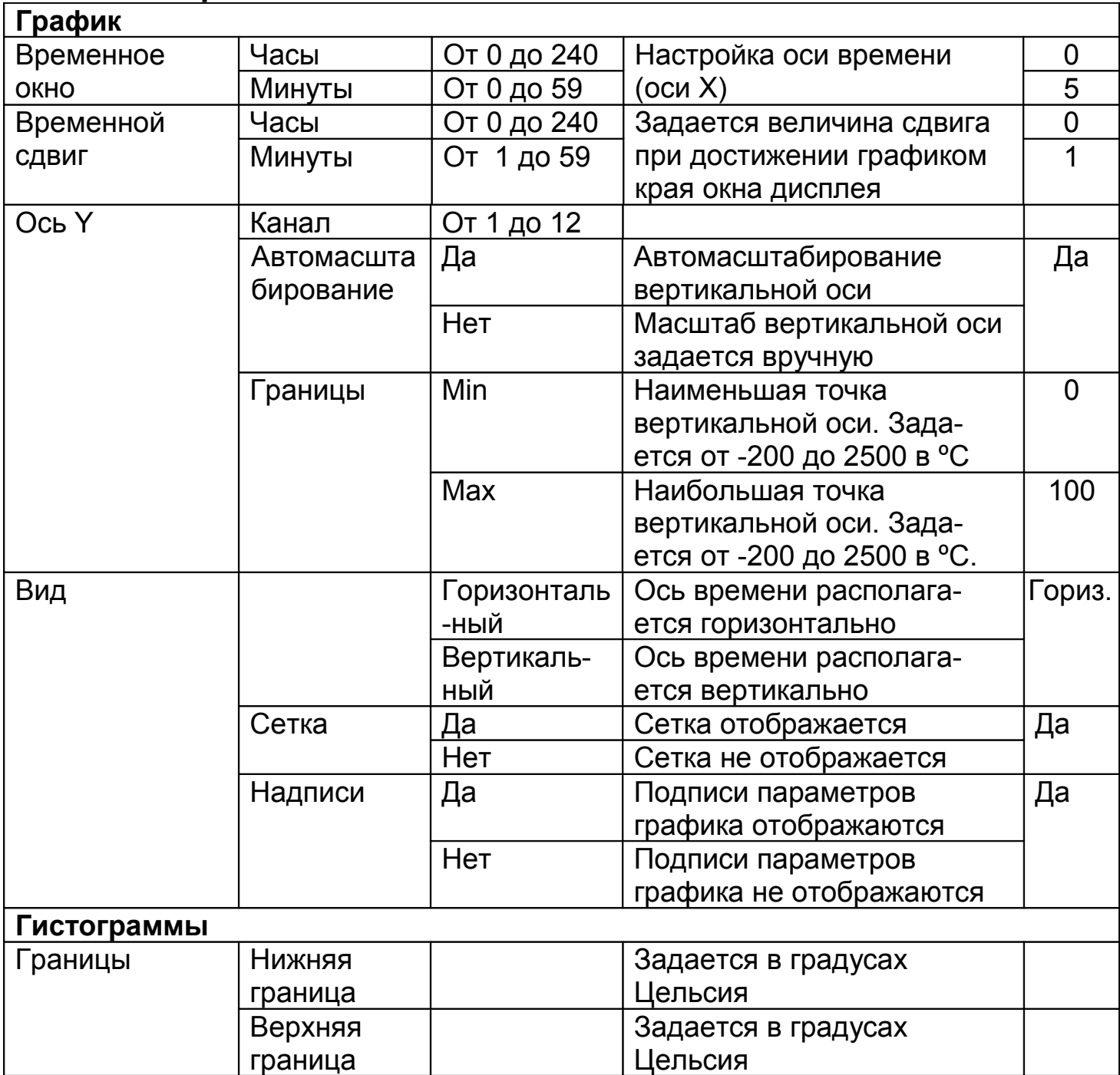

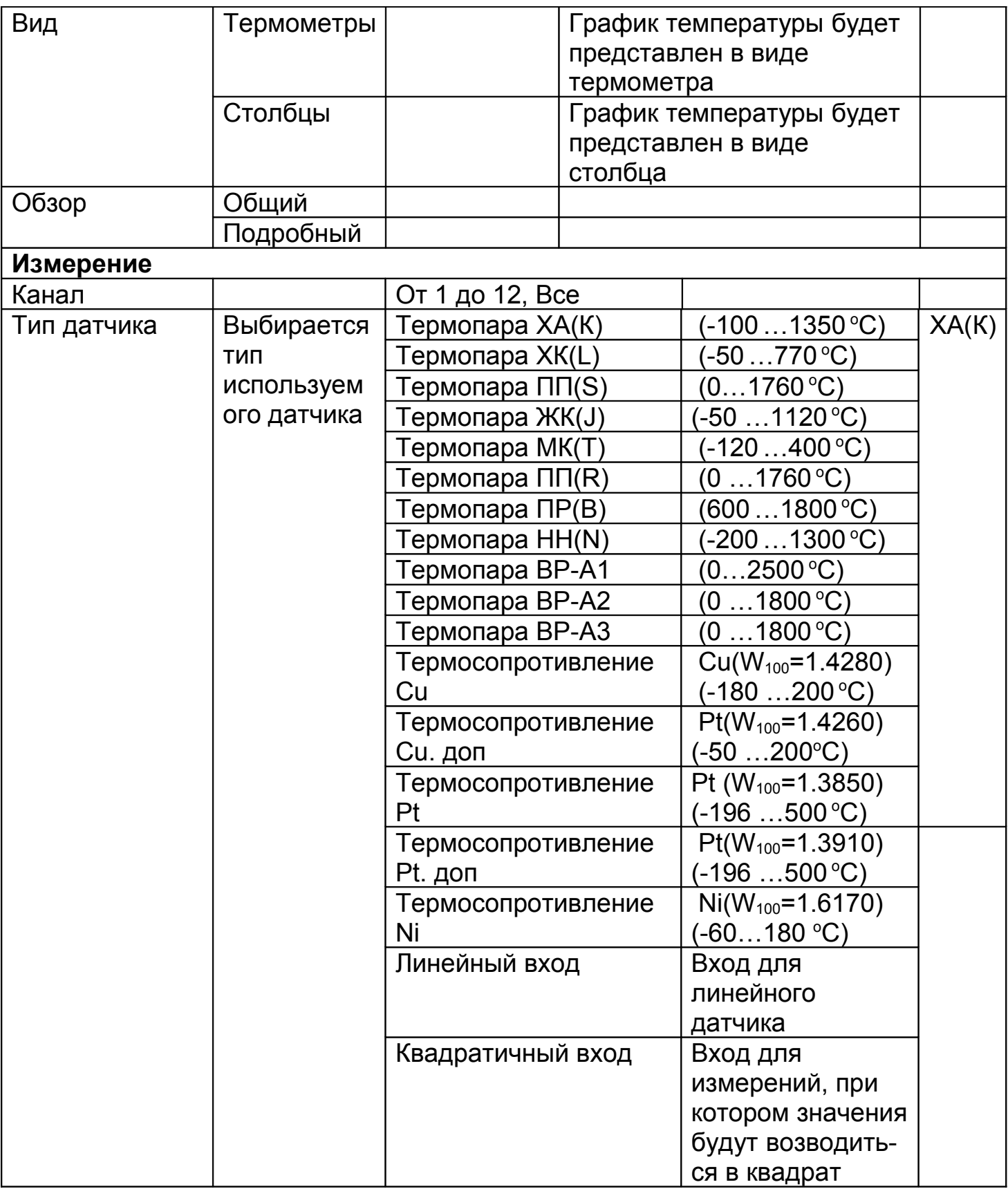

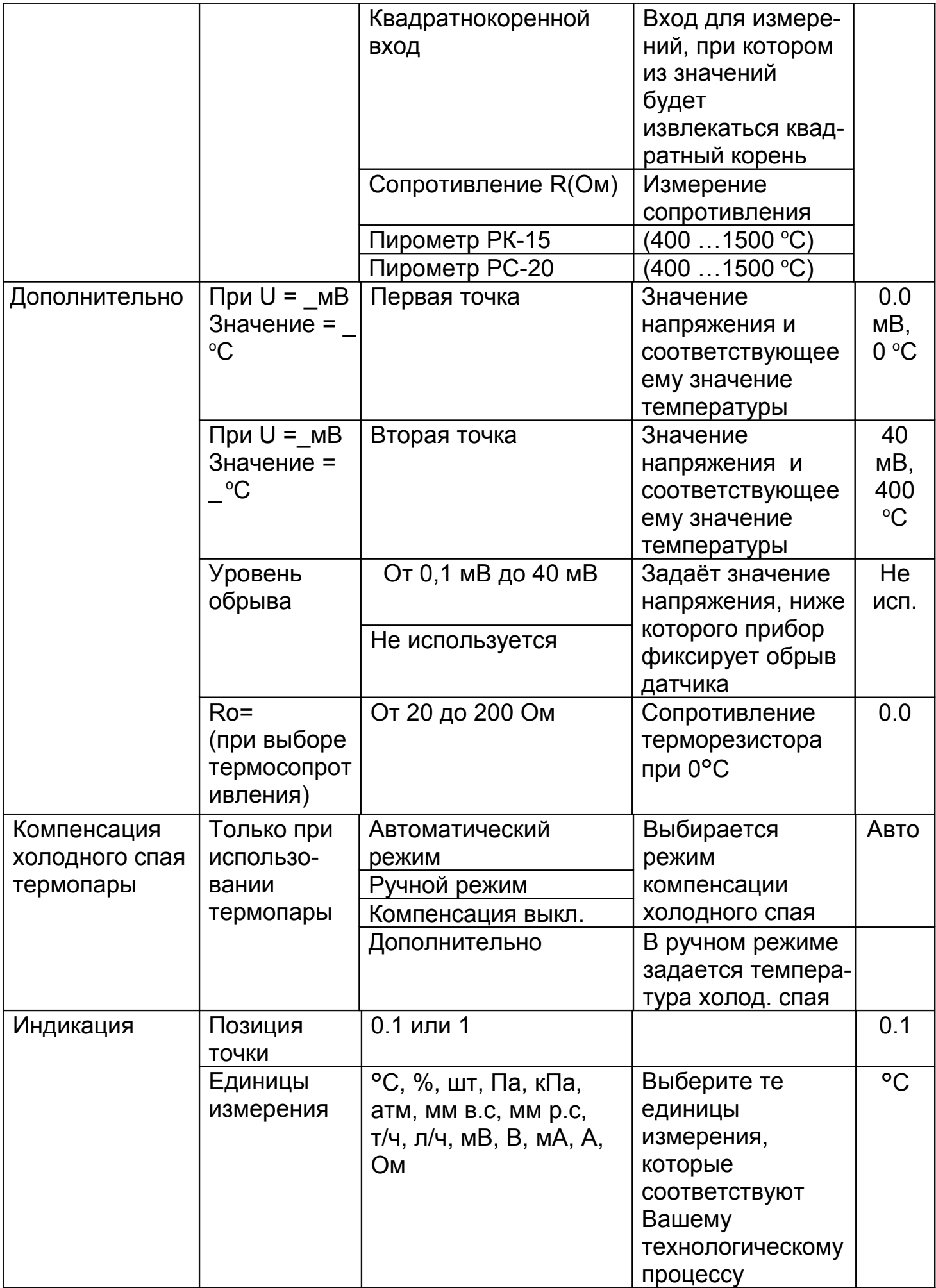

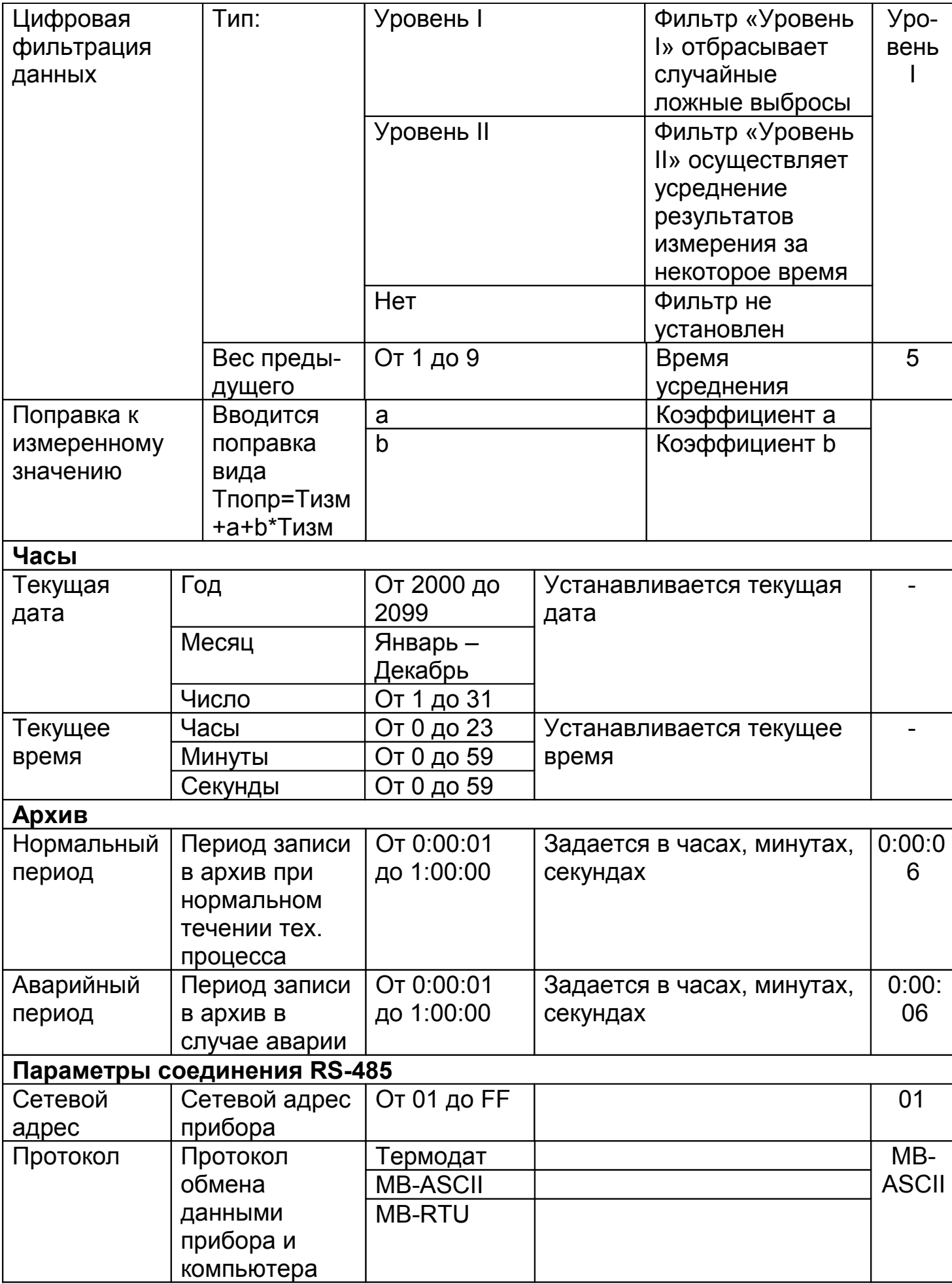

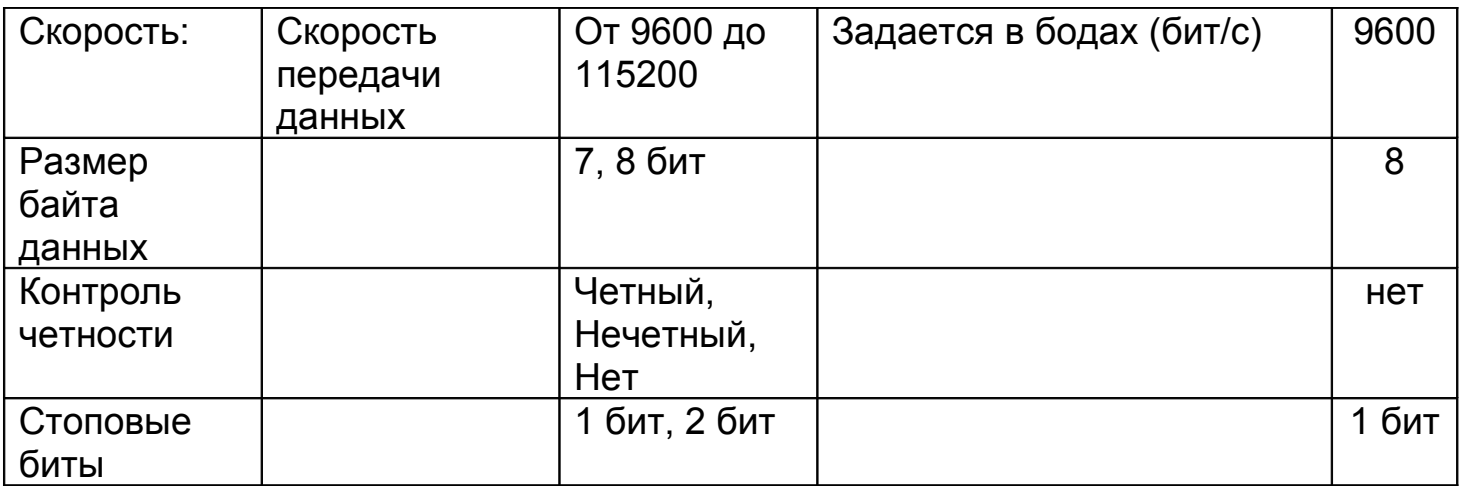

#### **Меню «Выходы»**

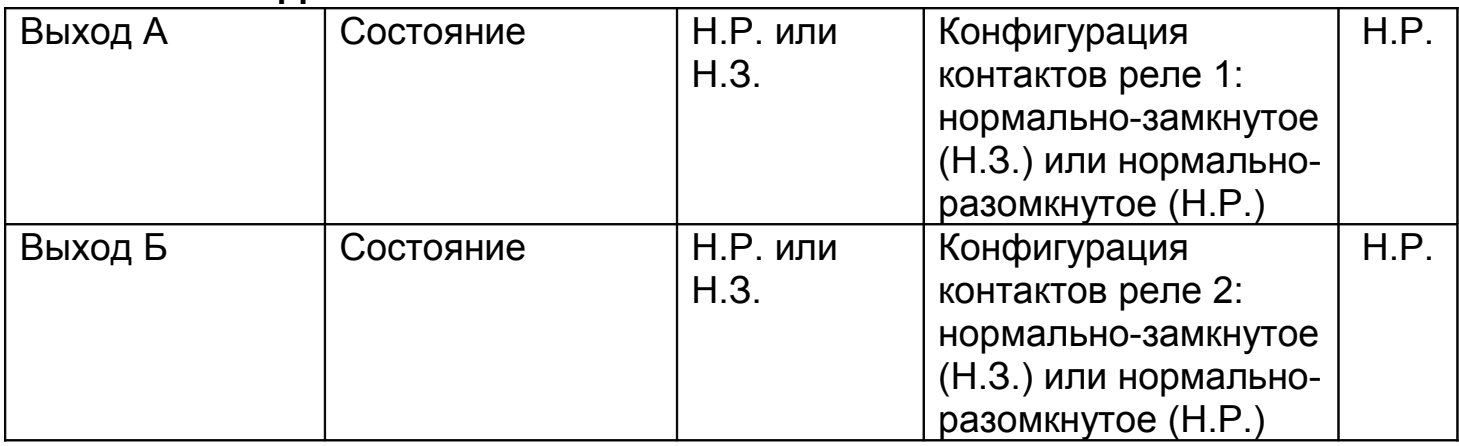

w\_29М5\_12\_УВ\_v1